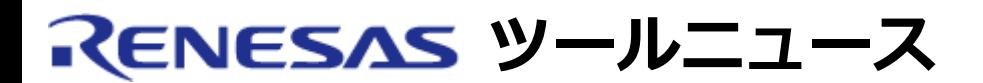

# **RENESAS TOOL NEWS 2004年07月16日 : RSO-HEW\_2-040716D**

# **High-performance Embedded Workshop ご使用上のお願い -- エディタのシンタックス色づけについて --**

統合開発環境 High-performance Embedded Workshop の使用上の注意事項を連絡します。

エディタのシンタックス色づけについての注意事項

# 1. **該当製品**

High-performance Embedded Workshop V.3.01.02, またはV.3.01.04と以下の製品を組み合わせ て使用する場合。

- M32C/80, M16C/80 および M16C/70シリーズ用Cコンパイラパッケージ: M3T-NC308WA V.5.20 Release 1
- M16C/60, M16C/30, M16C/Tiny, M16C/20, M16C/10 および R8C/Tinyシリーズ用Cコンパイラパッケージ:

M3T-NC30WA V.5.20 Release 1, および V.5.30 Release 1

o R8C/Tinyシリーズ用Cコンパイラパッケージ (専用無償版): M3T-NC8C V.5.30 Release 1

#### 2. **内容**

High-performance Embedded Workshopのエディタウィンドウにアセンブラファイルを表示した ときシンタックス色づけが行われないことがあります。

# 3. **発生条件**

以下の手順で作業した場合、アセンブラファイルのシンタックス色づけが行われません。

- (1) 新規プロジェクトを作成する。
- (2) 作成したプロジェクトにアセンブラファイルが登録されていない場合は、 アセンブラファイル を登録する。
- (3) 別のPCに該当製品およびHigh-performance Embedded Workshop V.3.01.02, または V.3.01.04アップデータをインストールする。

(4) (3) のインストール直後に(1)と(2)で作成したプロジェクトをコピーし、オープンす る。

#### 4. **回避策**

4.1 現象が発生している場合

以下に示す操作を行ってください。

- (1) High-performance Embedded Workshopインストールディ レクトリ¥SYSTEM¥TC¥RENESAS¥M16C (M32Cまたは R8C) にある\*.dbsと\*.shlファイルをすべて削除します。
- (2) ファイル削除後に、一度新規プロジェクトの作成を行います。 (作成したプロジェクトは削除しても問題ありません)
- 4.2 作成したプロジェクトを別のPCにコピーする場合

PCに該当製品およびHigh-performance Embedded Workshop V.3.01.02, またはV.3.01.04 アップデータをインストールした直後は、 一度プロジェクト作成を行ってから作成済みのプロ ジェクトをコピーして使用してください。

(プロジェクトをコピーする前に作成したプロジェクトは削除しても問題ありません)

# 5. **恒久対策**

High-performance Embedded Workshopの次期バージョンアップの際に改修する予定です。

#### **[免責事項]**

過去のニュース内容は発行当時の情報をもとにしており、現時点では変更された情報や無効な情報が含まれている場合があります。 ニュース本文中のURLを予告なしに変更または中止することがありますので、あらかじめご承知ください。

© 2010-2016 Renesas Electronics Corporation. All rights reserved.